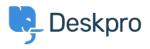

Aktualności > Product > Sub-Statuses

## Sub-Statuses

2019-03-12 - Christopher Nadeau - Komentarze (0) - Product

As part of our 2019.3 release for Deskpro, we are happy to announce our new <u>Sub Status</u> feature. This new feature allows you to create new sub-statuses that are associated with the existing core statuses, and allow your Agents to better define what state the ticket is in.

To add a new sub status, go to Admin > Tickets > Status and click '+ Add Status'

| Statuses<br>Awaiting Agent<br>Awaiting User | Status Type | Awaiting Agent * |
|---------------------------------------------|-------------|------------------|
| Pending<br>Resolved<br>Archived             |             | Save             |
| Hidden Statuses<br>Deleted<br>Spam          |             |                  |
| + Add Status                                |             |                  |

Your new sub-statuses will give you the option of being more specific with a tickets journey and can also be used within triggers and follow-ups etc so you can always be sure the ticket is in the correct state.